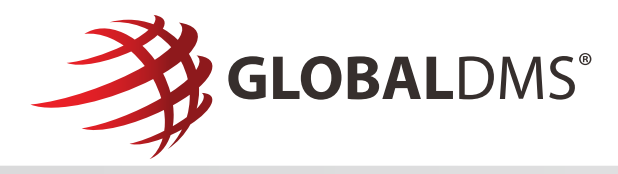

## **Joining the EVO Network**

By registering, you're joining a large national network of appraisers, appraisal firms and appraisal management companies. Our goal is to help our lenders find vendors who can provide them with competitive pricing, fast turn times, and high-quality appraisals. As a member of the EVO Network, lenders will be able to locate your profile to establish a connection and begin sending you requests for new orders.

1. Visit **www.EVOvmp.com** and click the Vendor Registration link below the **Log In** button.

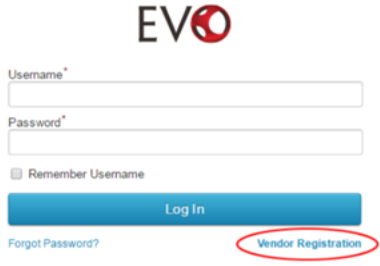

2. Select the appropriate Company Type on the Registration page: A**MC/Appraisal Firm or Appraiser.**

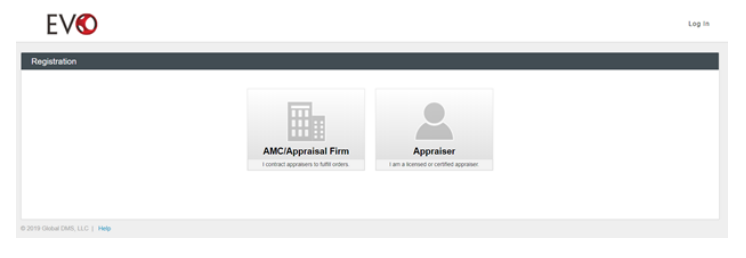

 *Should I register as an AMC, Appraisal Firm or Appraiser?*

**AMC** *– Third-party entities that contract independent appraisers to fulfill appraisal orders. Tax ID Number is required to complete registration. State Registration information can be added to the Company Profile after registration is complete.*

 *Appraisal Firm – I employ appraisers who fulfill appraisal orders under my company name and EIN number. A Tax ID Number is required to complete registration.* 

 *Appraiser – I am an independent contractor certified and/or licensed to fulfill appraisal orders. Appraiser License information is required to complete registration. PLEASE NOTE: Appraiser License Numbers are validated against the ASC.gov National Registry. The license number must be entered exactly as it appears in the ASC.gov database to complete registration.*

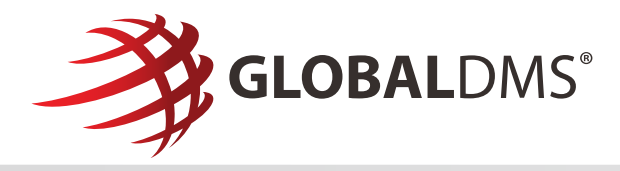

- 3. Complete the required fields in the appraiser registration form and click the **Save** button.
- 4. You will receive a confirmation email with your **EVO username.** A separate email will be sent with your **temporary password.**
- 5. **Log in** to EVO to complete your Vendor Profile (Add your coverage areas, services and property type specialties).

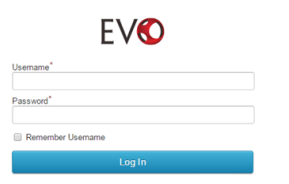

- 6. Once you have successfully logged in, you must:
	- $\Box$  Acknowledge the Global DMS Software License Agreement

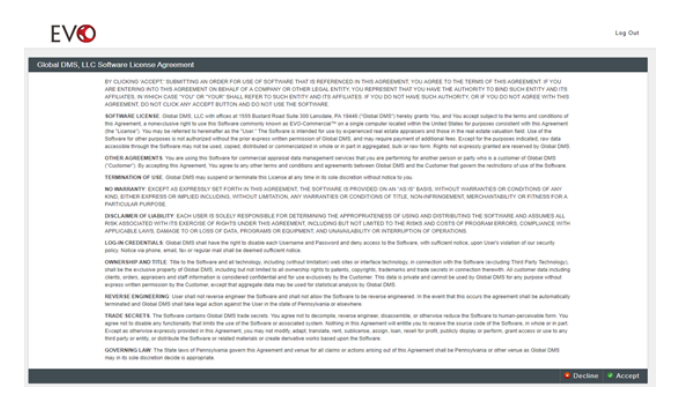

 $\Box$  Establish security questions

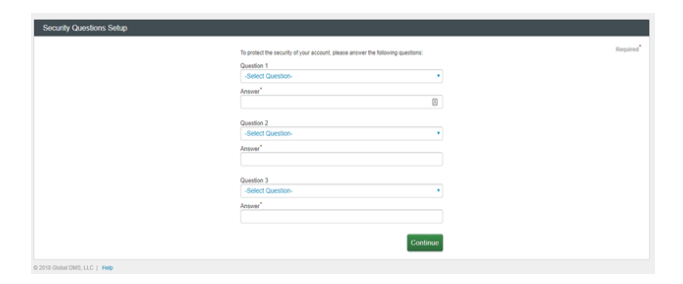

 $\Box$  Enter a new password

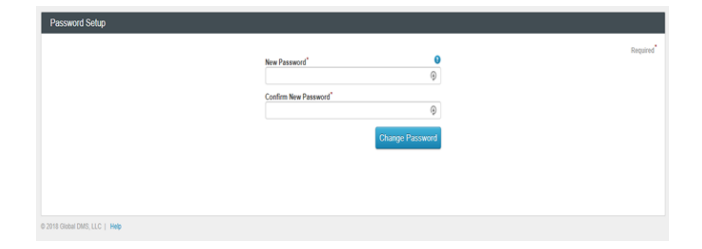